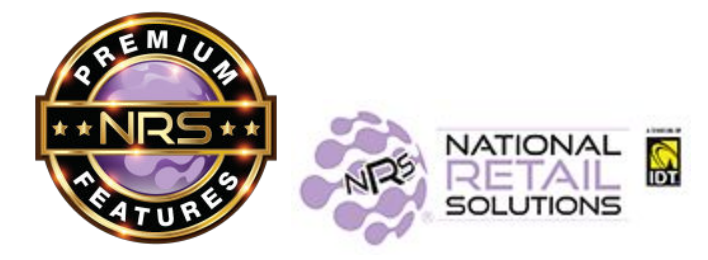

## **MANAGE YOUR PREMIUM FEATURES RIGHT ON YOUR POS!**

2/5/21

*DID YOU KNOW…* You can see your POS monthly fee (MRC), update your software plan, or change your software features - right from your POS!

On the main page, tap on Details (on bottom right), and you will be able to see a list of your currently subscribed features:

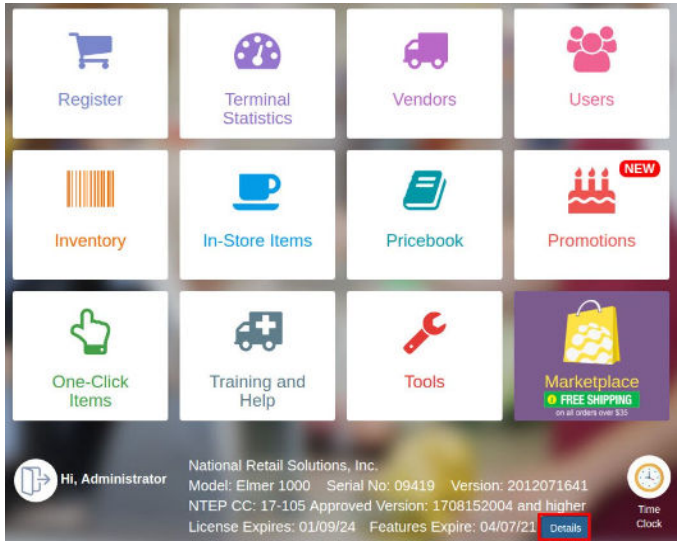

RECHECK STATUS is to be used after you make any updates to your software subscriptions:

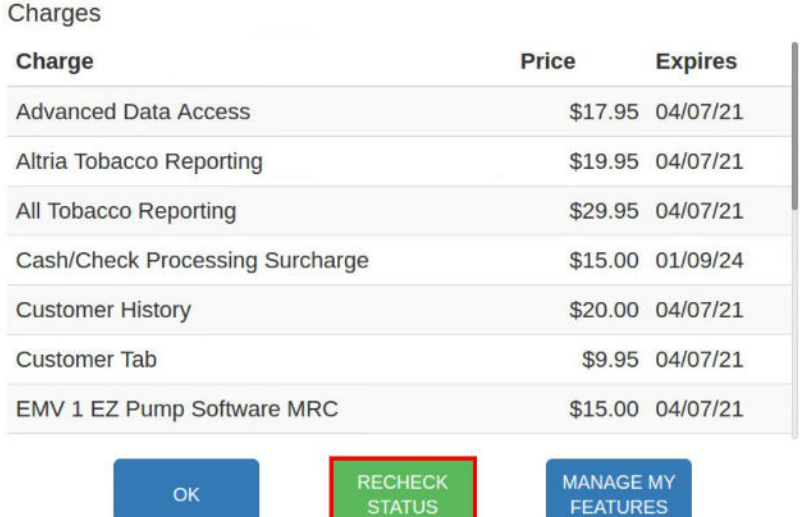

The MANAGE MY FEATURES button is only available for the POS Administrator, and not for any other user. When you tap this button, you are taken to a page that lets you change your software subscriptions.

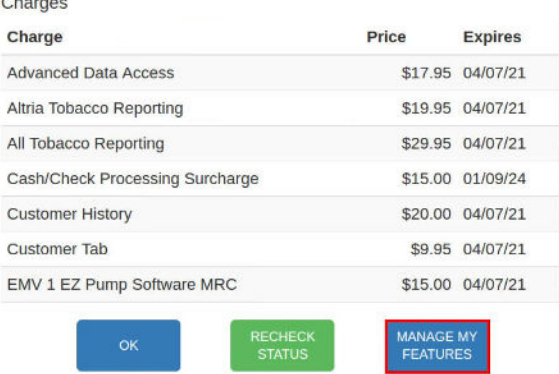

**The first section** is called "Select service fee option". This section shows the monthly recurring charges for the POS (MRC), whether you are paying monthly or yearly, your payment method, and your next **billing date.**<br>**Select service fee option** 

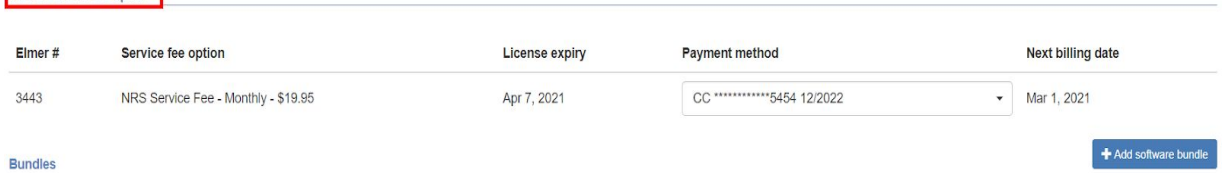

**The next section** is called "**Bundles**". In the first row, you can see which POS Software Plan you are on, Basic, Pro or Advanced. All terminals in the same location will share the same Software Plan. The Pro and Advanced plans give you many of our Premium Features for one low monthly rate. Tap the "Details" button to see which features are included and learn more about each plan.<br>Bundles

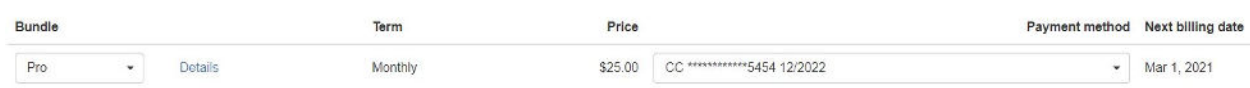

**Note:** If you are on a monthly billing term you can make changes to your software subscriptions. **If you are on a yearly billing term, please contact Customer Support to make the change**.

For each Bundle you've selected, you will see a blue header row with the name of that Bundle. And below that is a list of all of the features included in that Bundle. The price for the Bundle is listed in the first row. (All of the individual features will display at a price \$0.00 because they are included in the bundle.) Make sure to select the "Payment Method" for each of your Bundles.

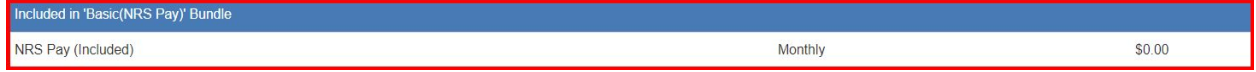

We also offer "Bundles" of features that can be added in addition to your selected Software Plan. This includes the "e-Commerce + Loyalty" bundle. These popular software bundles can be added by selecting the "**+ Add Software Bundle**":

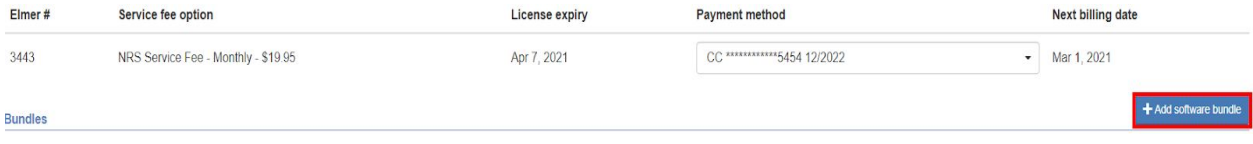

**The next section** is called "**Select Additional Features**". Any individual features that were not included in your Software Plan or Bundles are listed down here and can be added. Select "Payment Method" and turn "On" to get access to these features.

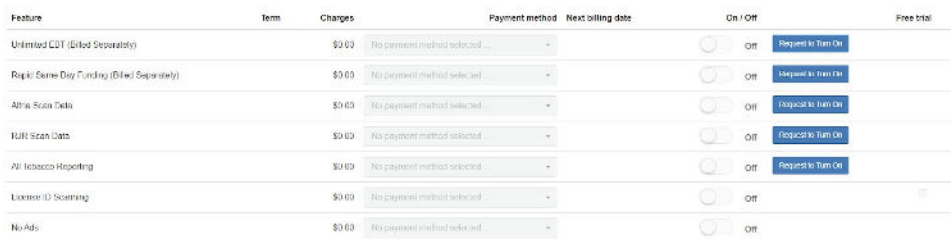

Also notice the "**Free Trial**" check boxes. If you click this Check Box you can get a free 30 day trial on that feature. You still need to input the "Payment Method" and turn "On" to get the free trial. If you do not make any changes you will begin to pay the fee for this feature on the designated billing date.

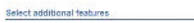

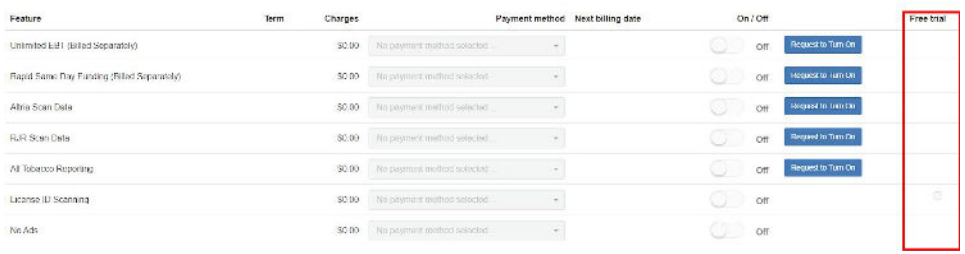

For some features you will see the Request to Turn On button. If you see this button, you cannot sign up for this feature on your own. Tap the button and a message will be sent to our sales team who will contact you regarding next steps:

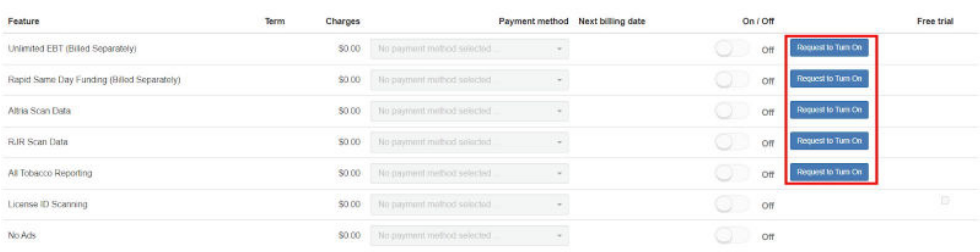

**At the bottom of the page,** the Total Charges section summarizes your Yearly and Monthly charges. **Note**: If you have multiple POS terminals in the same store, you will only pay premium software subscription fees by location, rather than for each terminal. Any other NRS POS terminal at the same location will only pay the standard terminal MRC, but will have access to all of the same features!

Tap Submit to save your updates. Next, tap on RECHECK STATUS. This will pull the newly added features into your POS terminals and give you access to the new feature immediately.

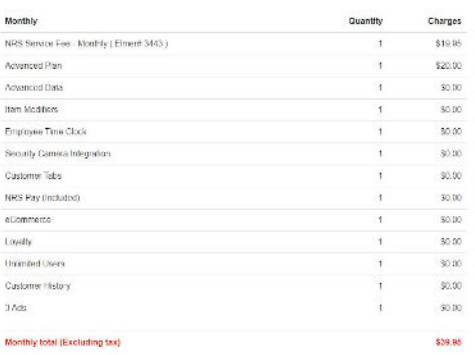

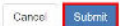